### Wprowadzenie do grafiki komputerowej

Dr inż. Sławomir Samolej D108A , tel.: 17 7432055, email: ssamolej@kia.prz.edu.pl www: ssamolej.kia.prz.edu.pl

### Zasada generowania obrazu

#### Grafika rastrowa:

- Obraz jest tworzony przez tablicę dwuwymiarową (raster)
- Składa się z pikseli zgromadzonych buforze ramki

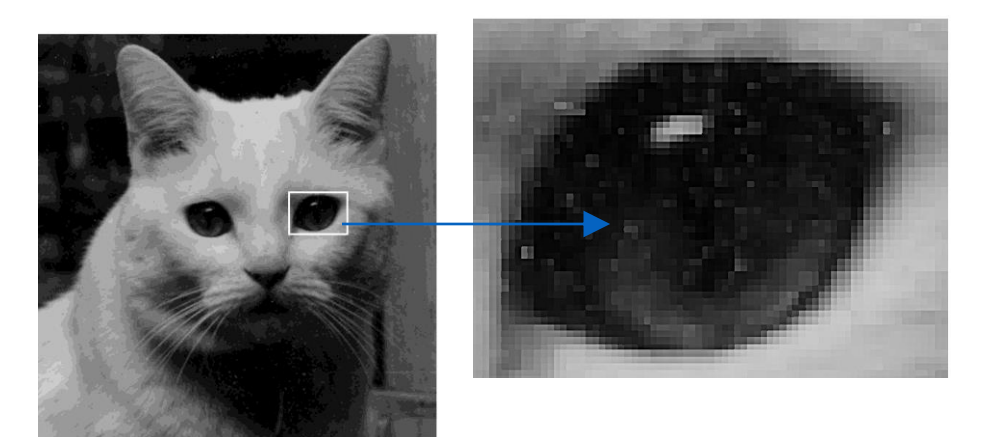

- Bufor ramki opisywany jest przez głębokość (ilość bitów opisujących kolor piksela) oraz rozdzielczość (ilość pikseli w buforze)
- Bufor ramki o głębokości 1 bitu pozwala na rysowanie 2-kolorowego rysunku, 8-bitowy – 256 kolorowego, true color  $-24$  bity
- Pojawia się możliwość wypełnienia wielokątów kolorami

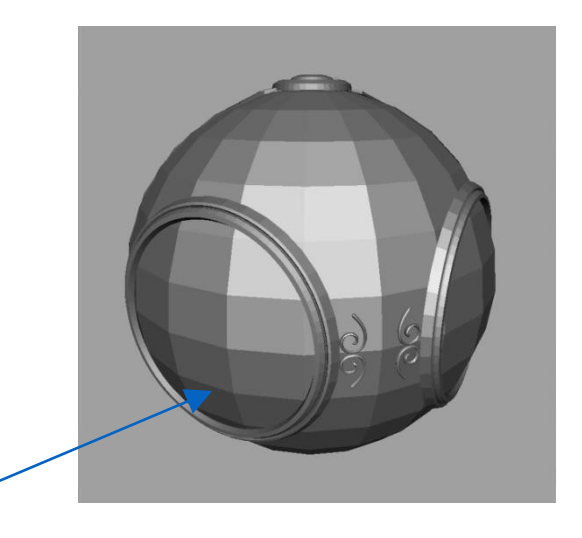

# Zastosowania grafiki komputerowej

#### • Wyświetlanie informacji

- Wykresy, Mapy
- Tomografia komputerowa, rezonans magnetyczny, USG
- Biologia molekularna, fizyka, bioinformatyka reprezentacja dużej ilości danych w postaci wzorców graficznych.

•Projektowanie

• CAD: Architektura, Mechanika, projektowanie procesorów

### •Symulacja i animacja

- Symulatory lotu
- Filmy
- Rzeczywistość wirtualna, gry
- Interfejsy użytkownika
	- X Window/Microsoft Windows/Macintosh
	- interfejsy programów CAD

### Polskie akcenty

Sierpiński gasket

• Wacław Franciszek Sierpiński zaproponował obiekt matematyczny nazywany trójkątem Sierpińskiego – jeden z pierwszych fraktali

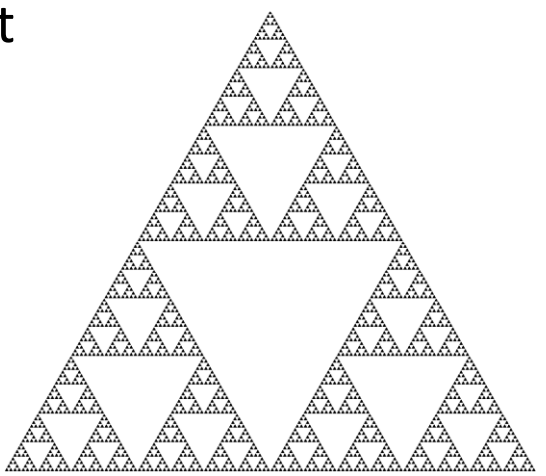

• Marek Hołyński zaproponował programową wersję biblioteki OpenGL

# Czym dysponujemy?

- Biblioteki graficzne (OpenGL/DirectX)
- Programy do interaktywnej generacji siatek i animacji szkieletowych (3D Studio Max, Blender, Maya, Lightwave, Cinema4D)
- Silniki Graficzne (Darmowe: Pand3D, Ogre3D, XNA, DarkGDK, Jmonkey), (Darmowe(?): Unity3d, Unreal Engine)

# Biblioteki graficzne

- Udostępniają tzw. prymitywy graficzne, z których można tworzyć siatki
- Pozwalają na cieniowanie, teksturowanie
- Udostępniają transformacje przestrzenne
- Umożliwiają przechowywanie współrzędnych wierzchołków i tekstur
- **Umożliwiają definiowanie shaderów**

Programy do interaktywnej generacji siatek i animacji szkieletowych (1)

- W założeniu służą do:
	- Generacji wygenerowanych sztucznie zdjęć
	- Tworzenia filmów

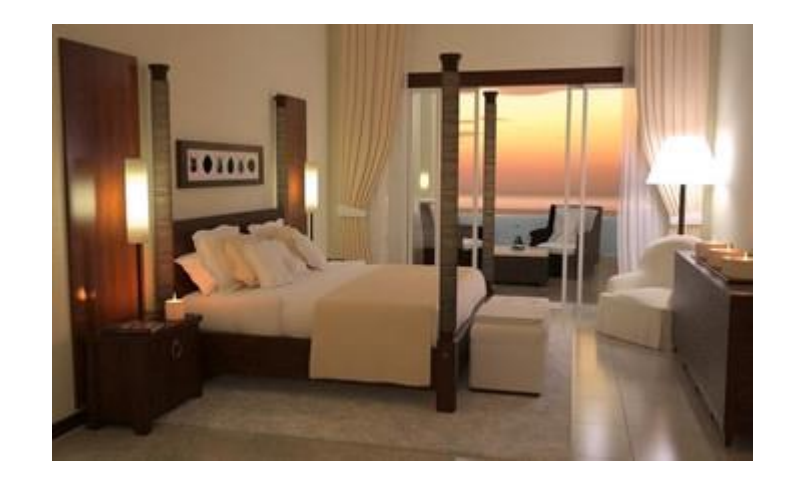

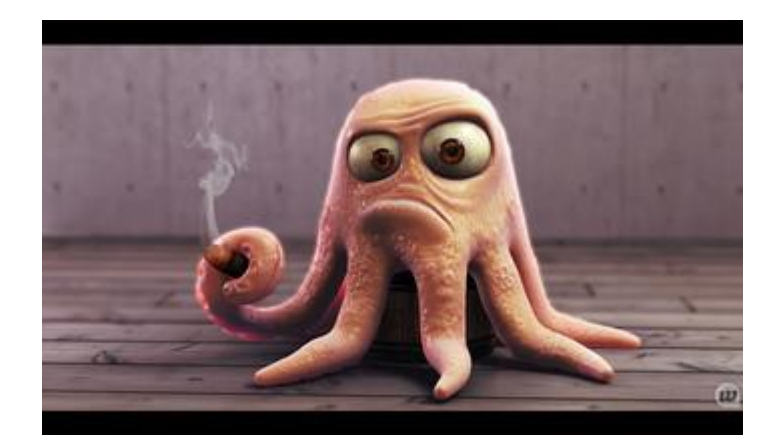

# Programy do interaktywnej generacji siatek i animacji szkieletowych (2)

• Przykład modelu przed i po renderingu

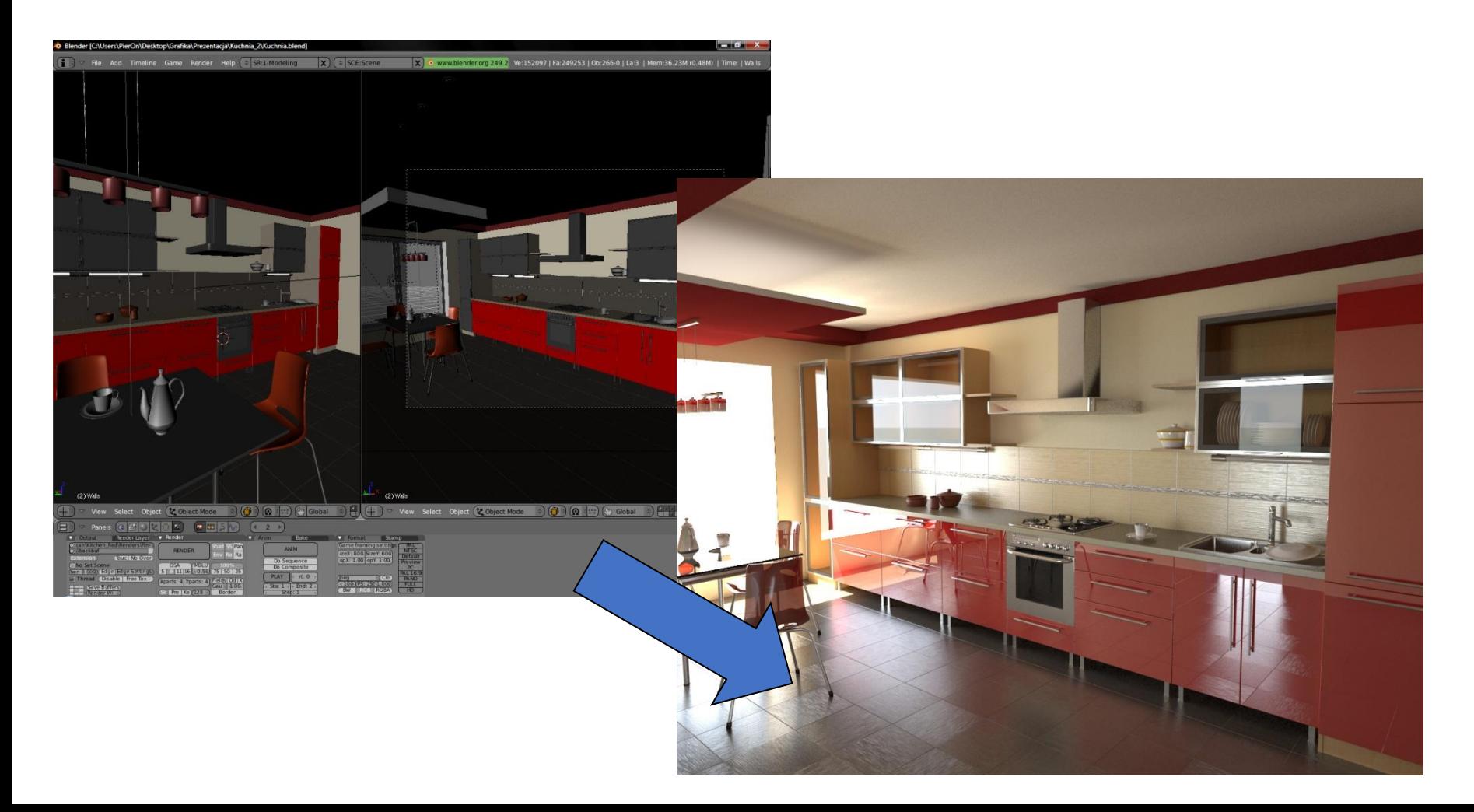

# Silniki graficzne / Silniki do gier

- Są w stanie wczytać pliki graficzne wygenerowane przez programy do generacji siatek i animacji szkieletowych i efektywnie nimi zarządzać
- Służą do szybszego tworzenia gier oraz interaktywnych aplikacji graficznych

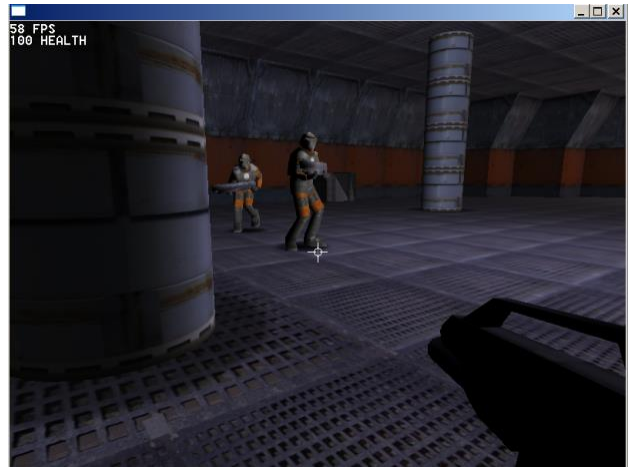

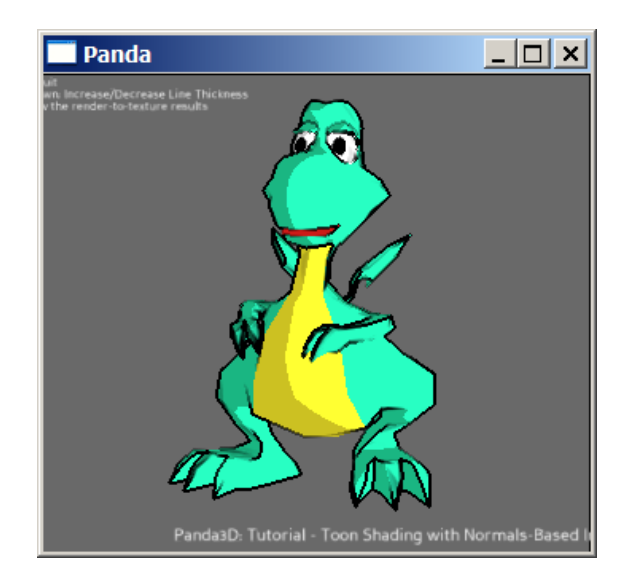

### Tworzenie obrazu

• W grafice komputerowej tworzone są dwuwymiarowe obrazy z zastosowaniem technik używanych w

- Kamerach
- Mikroskopach
- Teleskopach
- Ludzkiego systemu wizyjnego

### Składniki tworzenia obrazu

- Obiekty
- •Obserwator
- Źródła światła

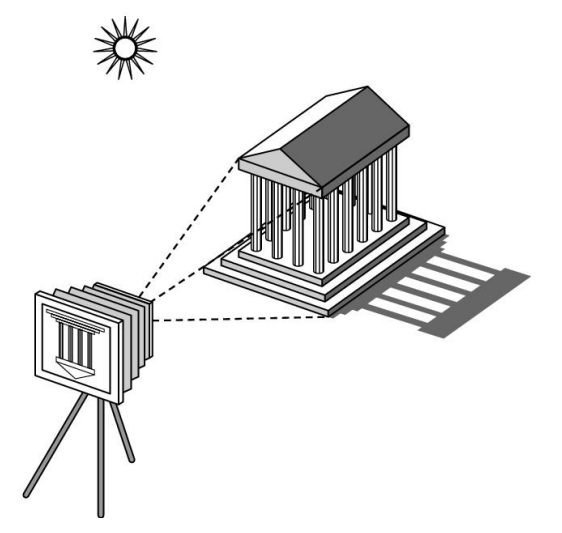

- •Definiuje się atrybuty obrazu decydujące jak światło reaguje na materiały na scenie.
- Obiekty, światło i obserwator są niezależne od siebie

# 3 kolory

### • Oko ma 3 rodzaje receptorów

- -Pręciki (kształty, ruch)
- -Czopki
	- •kolory
	- •Trzy rodzaje
	- •Tylko trzy sygnały są wysyłane do mózgu
- Potrzebujemy tylko 3 kolorów do określenia obrazu

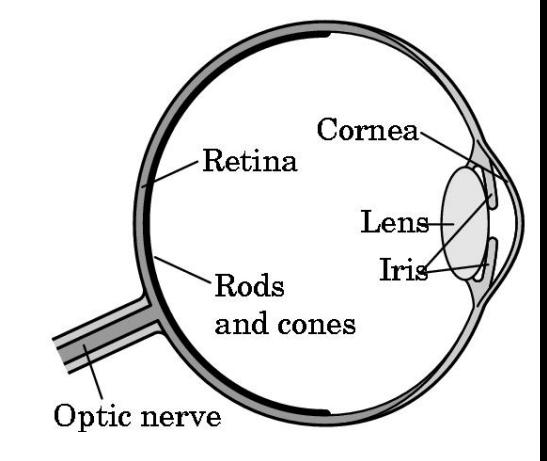

### Sztuczny model kamery

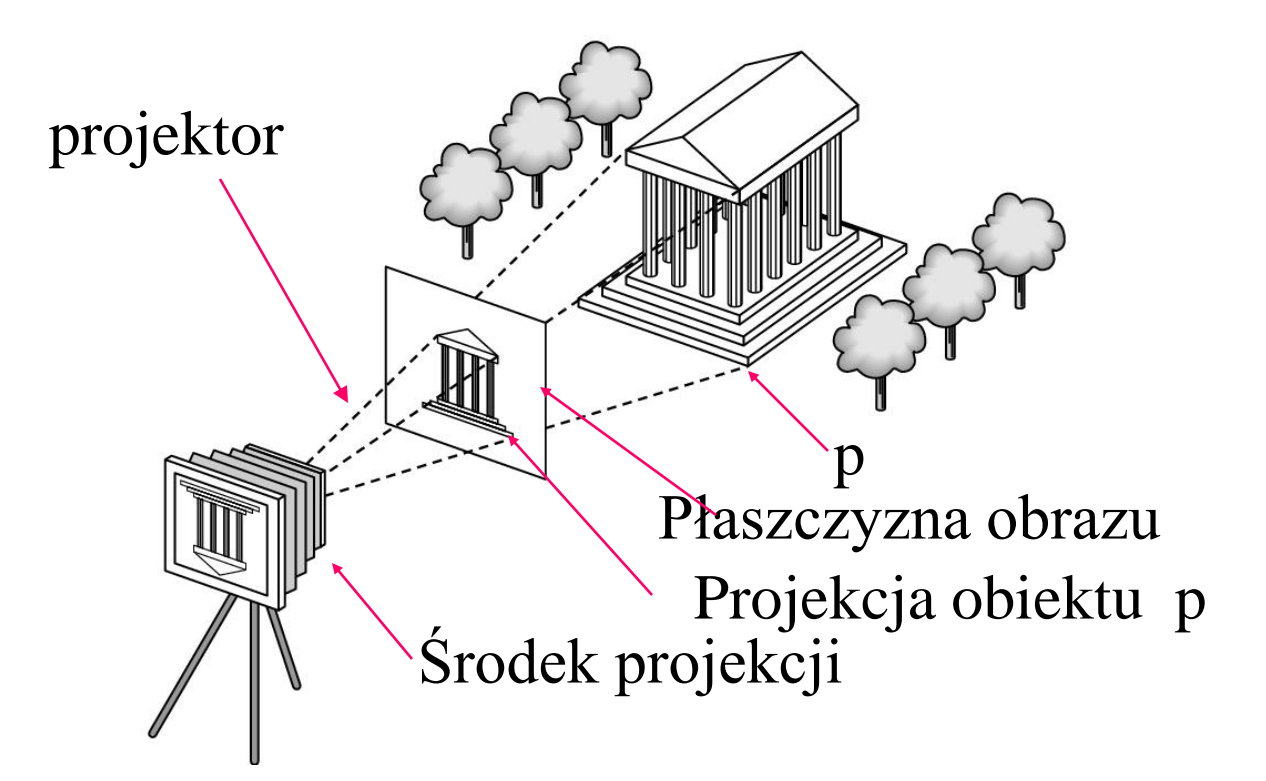

# Zalety

- Oddzielenie obiektu, obserwatora i źródeł światła
- Obraz dwuwymiarowy jest specjalnym przypadkiem trójwymiarowego
- •Można stworzyć prosty API
	- Określ obiekty, światła, kamerę i atrybuty
	- Niech biblioteka wygeneruje obraz
- Łatwo jest taki opis zaimplementować sprzętowo

### Tworzenie obrazu

• Czy możemy naśladować sztuczny model kamery do projektowania sprzętowoprogramowych systemów renderowania?

• API

- •Potrzebujemy tylko wyspecyfikować
	- **Obiekty**
	- Materiały
	- Obserwatora
	- Światła
- Ale jak to zaimplementować?

# Podejście fizyczne

• Śledzenie promieni: śledzimy promienie biegnące od źródła światła dotąd gdy zostaną zaabsorbowane lub uciekną w nieskończoność Możemy łatwo zamodelować:

- Wielokrotne odbicia
- Półprzezroczyste obiekty

-Wolne

-Trzeba mieć dostęp do całości danych o scenie

•Radiosity: Metoda analizy rozkładu energii

- Bardzo wolne

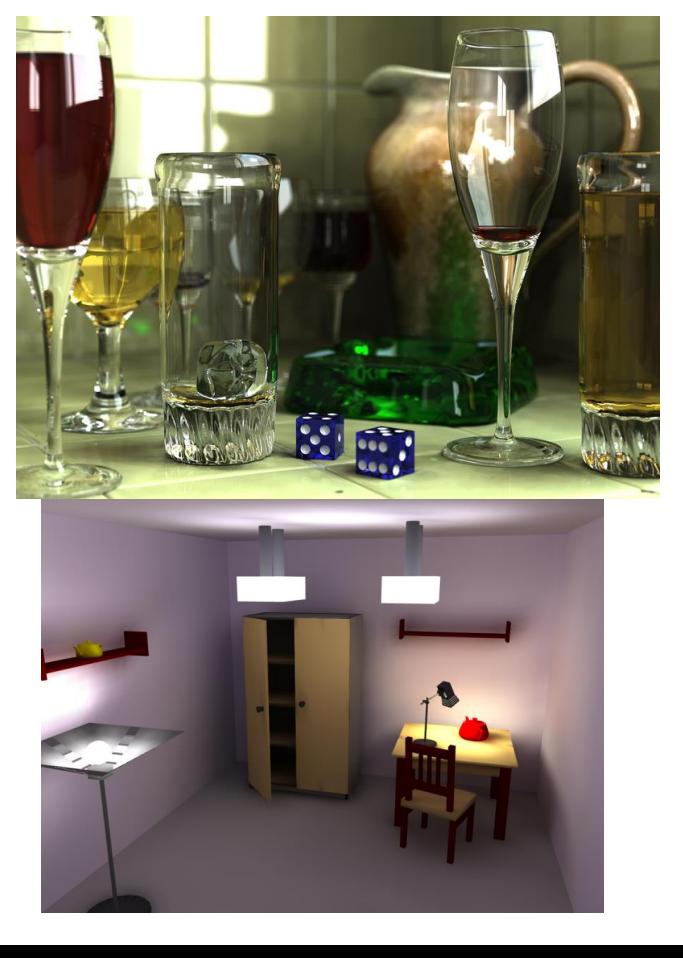

# Podejście praktyczne

- Przetwarzamy pojedyncze obiekty
	- Uwzględniamy lokalne oświetlenie
- Architektura potokowa

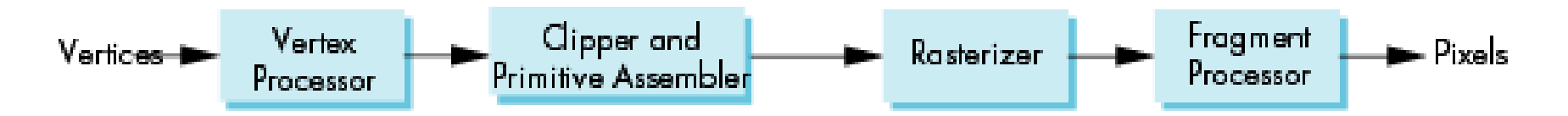

• Wszystkie etapy można zaimplementować w sprzęcie.

### Vertex Processing

• Definiowanie obiektów w układach współrzędnych, konwersja pomiędzy układami współrzędnych

- Położenie obiektów
- Położenie kamery
- Położenie sceny
- Zmiana koordynat = odpowiednie operacje macierzowe
- Dodatkowo przetwarza się kolory wierzchołków

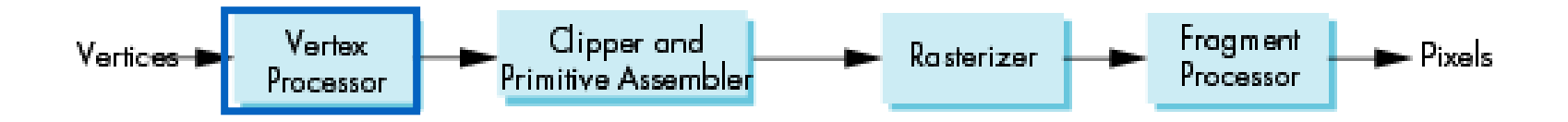

# Projekcja

• *Projekcja to powiązanie informacji o obiektach i kamerze i przekształcenie tej informacji na widok 2D*

- Projekcja perspektywiczna
- Projekcja równoległa

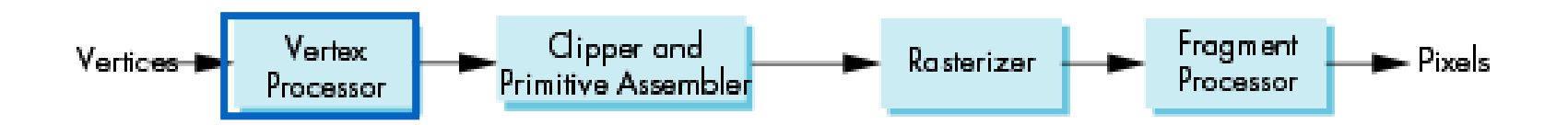

# Składanie Prymitywów

• Wierzchołki muszą zostać połączone w obiekty geometryczne aby dokonać ich rasteryzacji

-linie

- -wielokąty
- -krzywe i powierzchnie

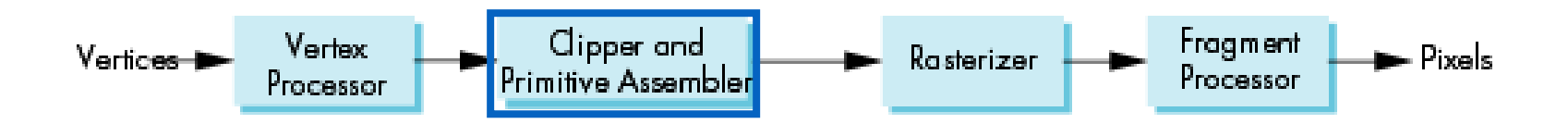

# Obcinanie (clipping)

• Podobnie jak kamera nie może widzieć całego świata, w kamera wirtualna kamera może widzieć tylko część świata. Obiekty poza ostrosłupem widzenia są "obcinane".

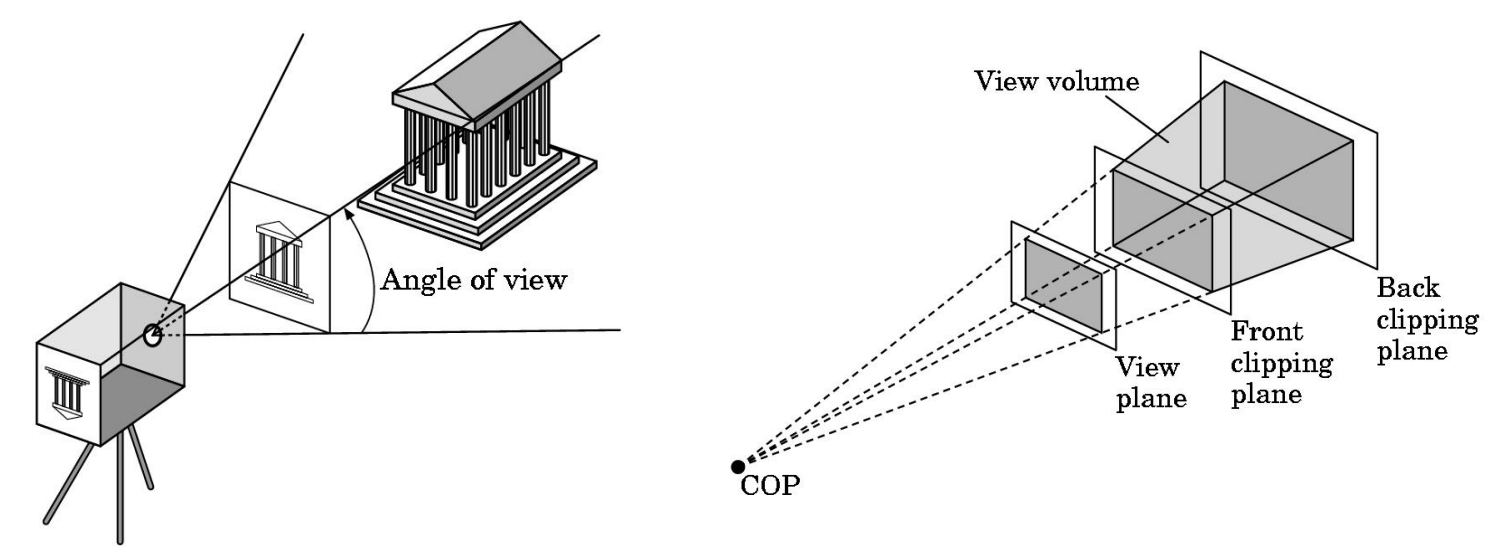

### Rasteryzacja

- Jeśli obiekt nie jest obcięty, to dla niego muszą zostać ustalone kolory pikseli w buforze ramki
- Rasteryzer generuje zbiór "fragmentów" dla każdego obiektu.
- Fragmenty to potencjalne piksele
	- Określone jest ich położenie w buforze ramki
	- Mają zdefiniowane kolory i głębokość
- Interpretowane są tu też atrybuty wierzchołków

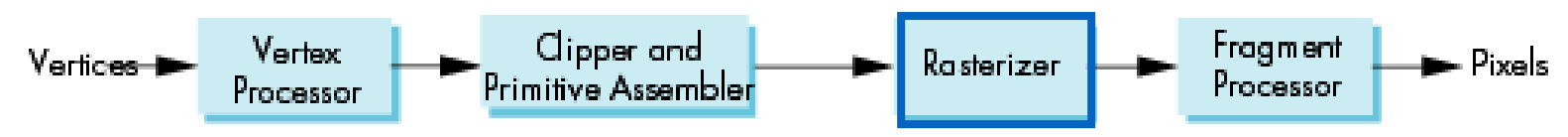

### Przetwarzanie fragmentów

- Określenie kolorów pikseli
- Uwzględnienie teksturowania
- Przysłanianie obiektów
	- Usuwanie niewidocznych krawędzi

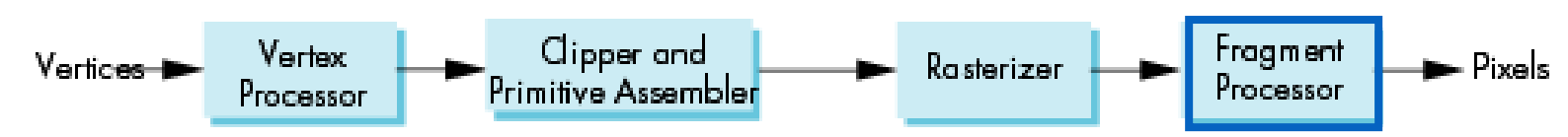

### Składniki API

- Funkcje specyfikujące co potrzebujemy do utworzenia obrazu:
	- Obiekty
	- Obserwatora
	- Źródła światła
	- Materiały
- Pozostałe informacje:
	- Wejście z urządzeń sterujących (mysz, klawiatura, game pad)
	- Możliwości systemu

# Specyfikacja obiektów

- Większość API wspiera ograniczony zbiór prymitywów opisujących:
	- Punkty (obiekty 0D)
	- Segmenty linii (obiekty 1D)
	- Wielokąty (obiekty 2D)
	- Krzywe i powierzchnie
		- Kwadryki
		- Krzywe parametryczne
- Wszystkie są zdefiniowane przez ustalenie wierzchołów w przestrzeni.

### Przykład

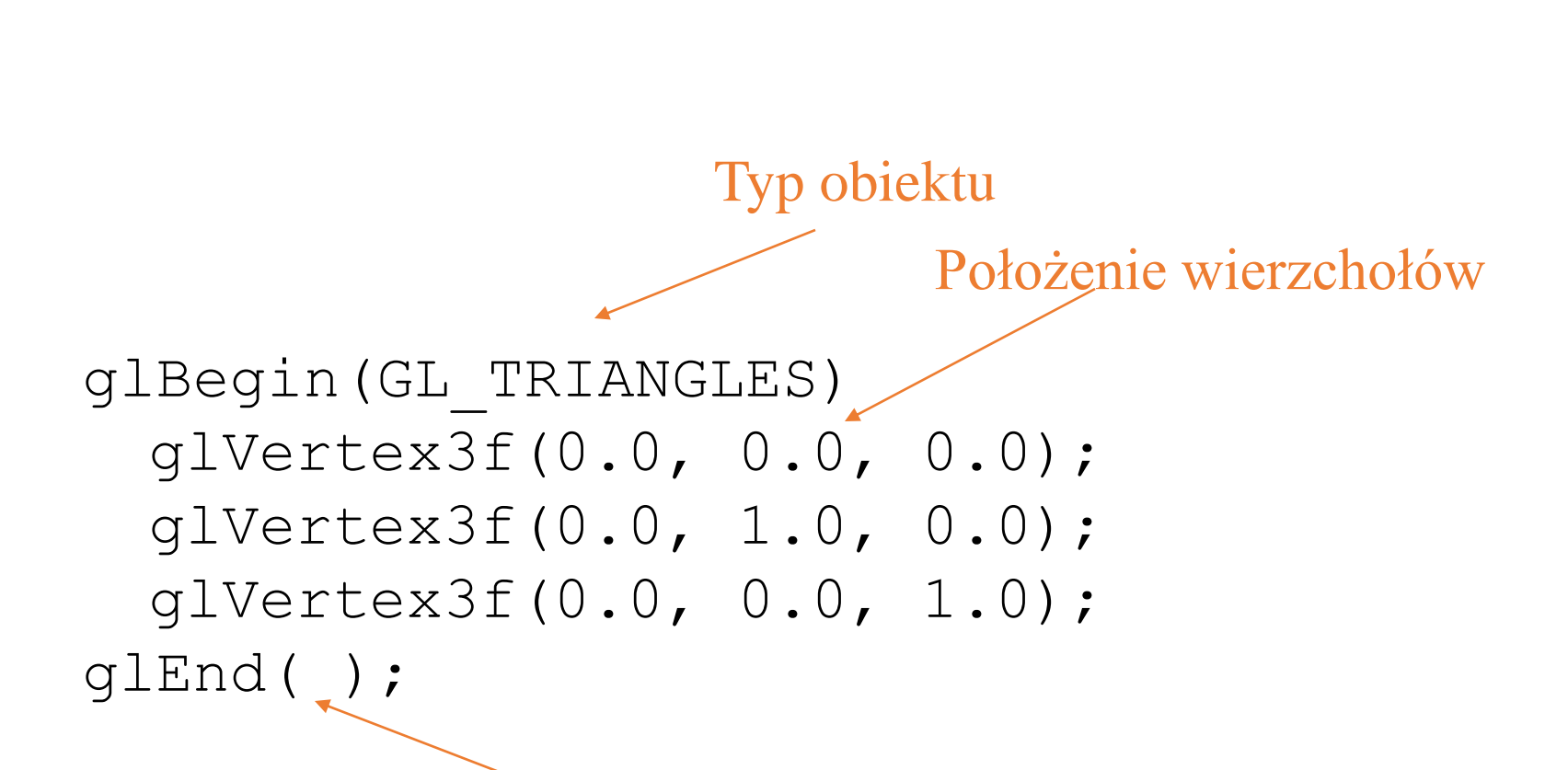

Koniec definicji obiektu

# Specyfikacja kamery

- Sześć stopni swobody
	- -Pozycja obiektywu
	- -Orientacja obiejtywu
- •Obiektyw
- •Rozmiar filmu
- •Orientacja filmu

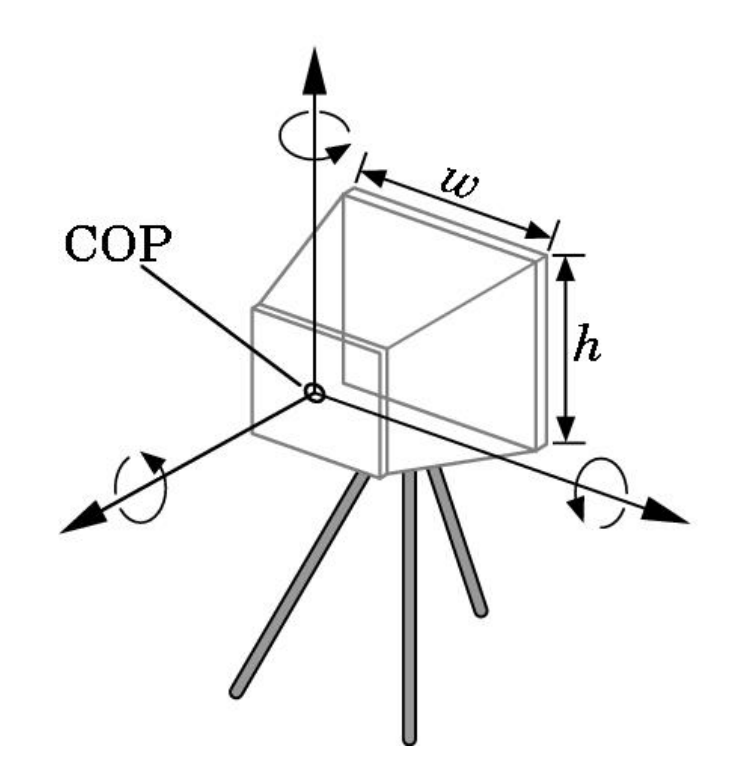

# Światła i Materiały

- Typy świateł
	- Punktowe lub rozproszone
	- Reflektory
	- Bliskie lub dalekie
	- Posiadające kolor
- Właściwości materiałów
	- Absorbcja: właściwości kolorów
	- Rozpraszanie
		- Światło rozproszone
		- Światło odbić

## Grafika interaktywna kontra obliczana off-line

- Biblioteki grafiki interaktywnej:
	- OpenGL, Java3D, DirectX
	- Obliczanie grafiki musi się odbywać na bieżąco pod wpływem zewnętrznych zdarzeń (gry, symulacje w czasie rzeczywistym, bieżąca wizualizacja)
- Grafika generowana off-line:
	- 3D Studia Max, Lightwave, Maya, Blender3D
	- Rezultatem jest zwykle film lub wirtualna fotografia
	- Osiąga się foto-realizm, ale kosztem czasu obliczeń
	- Narzędzia off-line stosuje się do szybszego generowania obiektów na rzecz grafiki interaktywnej.

#### **OpenGL - charakterystyka**

- **OpenGL jest interfejsem programowym aplikacji – zestawem funkcji umożliwiających tworzenie interaktywnej grafiki 3D.**
- **Program oparty na OpenGL musi być pisany z zastosowaniem języka programowania (C, Visual Basic, Delphi itp.).**
- **Zestaw funkcji OpenGL podzielono na 3 podstawowe składniki:**
	- **Bibliotekę AUX (nowa wersja nosi nazwę GLUT)**
		- **Narzędzie do uruchamiania aplikacji OpenGL na dowolnej platformie systemowej (nie należy do standardu).**
	- **Bibliotekę GL**
		- **Zestaw funkcji zdefiniowanych w standardzie OpenGL.**
	- **Bibliotekę GLU**
		- **Zestaw funkcji wyższego poziomu umożliwiających rysowanie, oświetlenie i teksturowanie sfer dydków i walców, korzystających z biblioteki GL.**
- **Biblioteka OpenGL jest włączona jako składnik systemów operacyjnych Windows (od Win95 OSR), Unix oraz Linux.**

**Prymitywy graficzne OpenGL - punkty**

```
// Wyrysowanie dwu punktów:
glBegin(GL_POINTS);
   glVertex3f(0.0f,0.0f,0.0f);
   glVertex3f(50.0f,50.0f,50.0f);
glEnd();
```
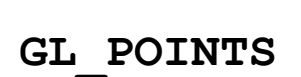

**// Definiowanie rozmiaru punktów: { GLfloat sizes[2];**

**GLfloat step;**

**}**

**glGetFloatv(GL\_POINT\_SIZE\_RANGE,sizes); glGetFloatv(GL\_POINT\_SIZE\_GRANULARITY,&step);**

```
glPointSize(GLfloat size); //ustal rozmiar punktu
```
**// "Wygładzanie" punktów: glEnable(GL\_PIONT\_SMOOTH);**

#### **Prymitywy graficzne OpenGL - linie**

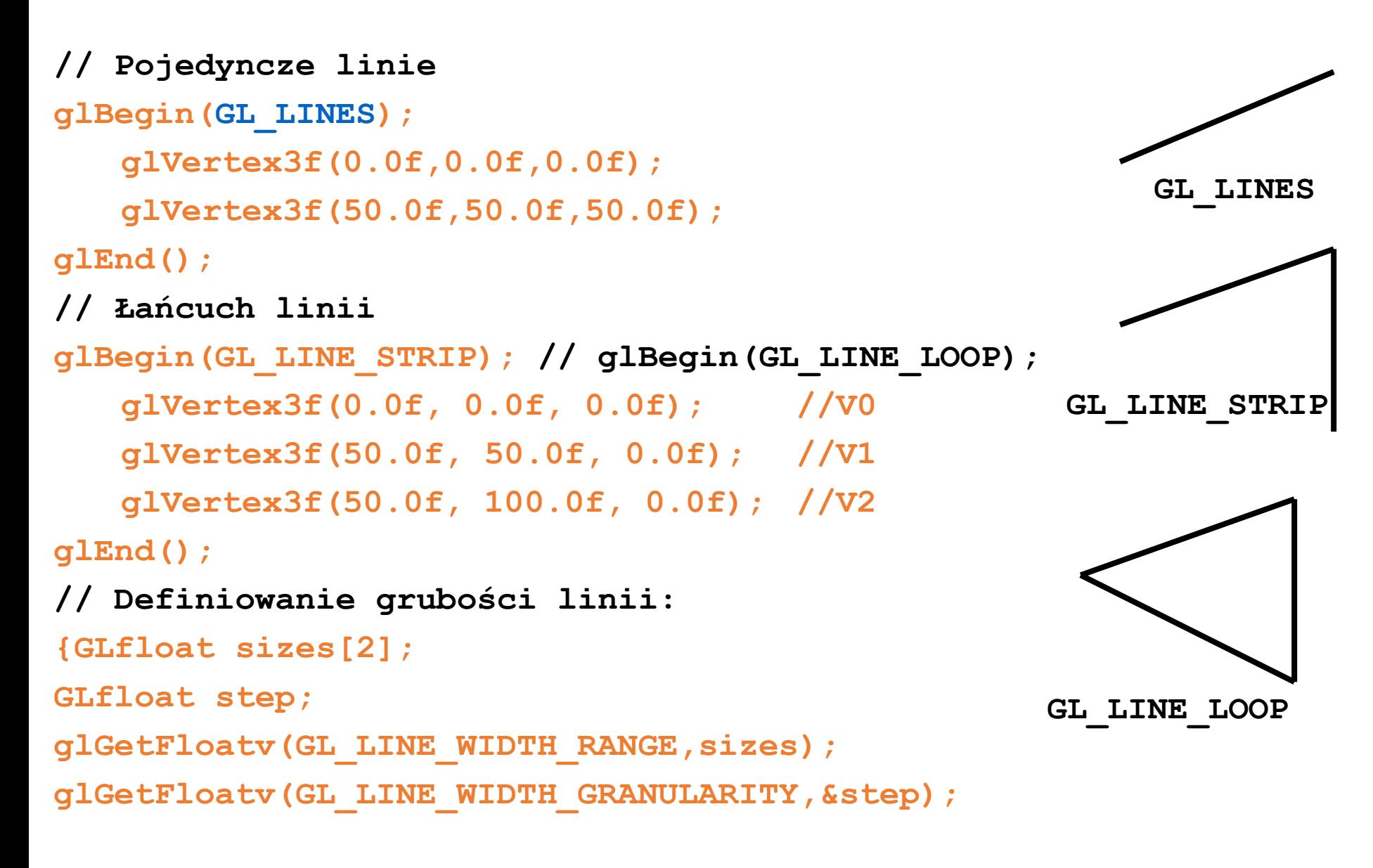

**glLineWidth(GLfloat size[1]);}**

#### **Prymitywy graficzne OpenGL – trójkąty**

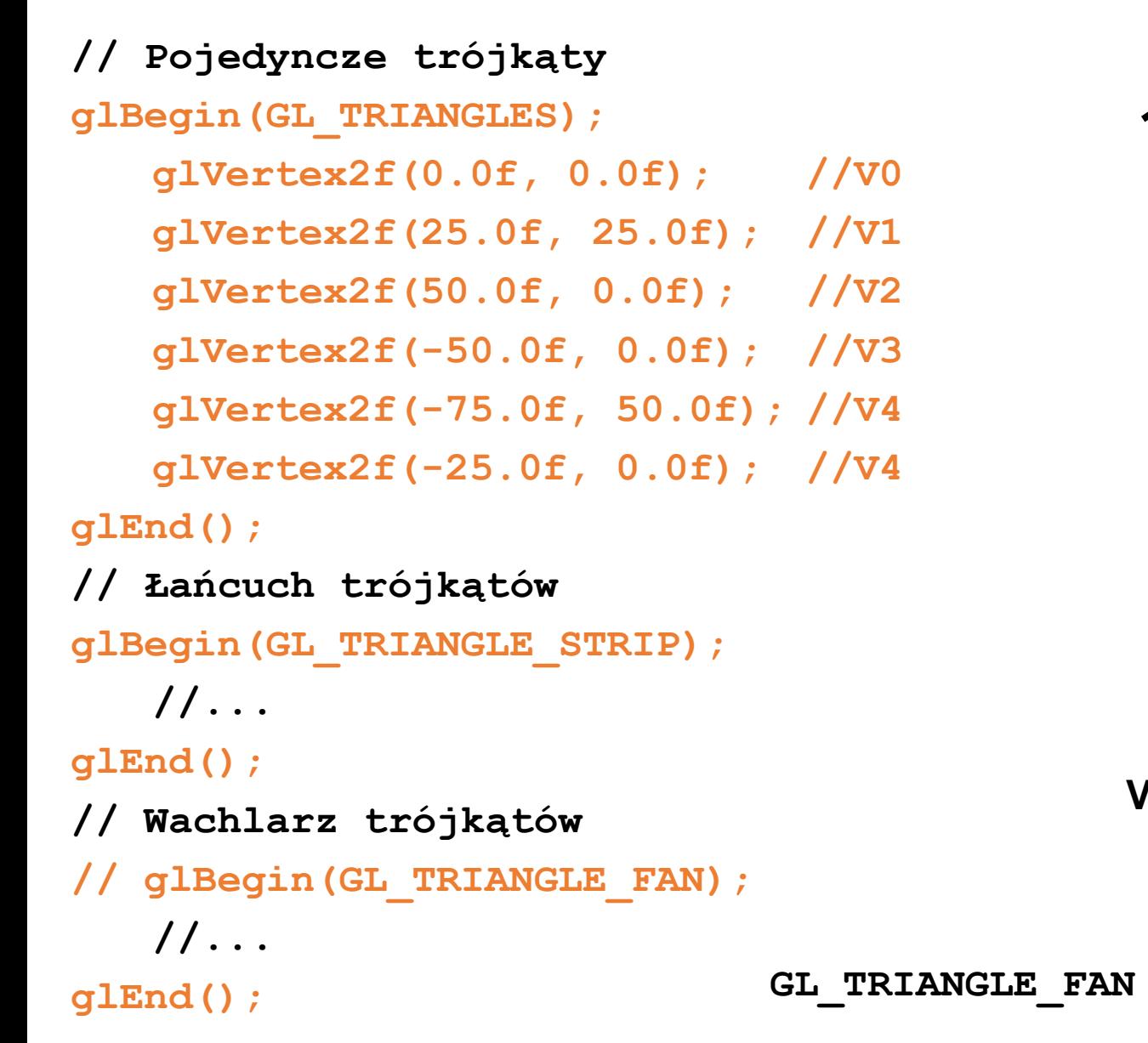

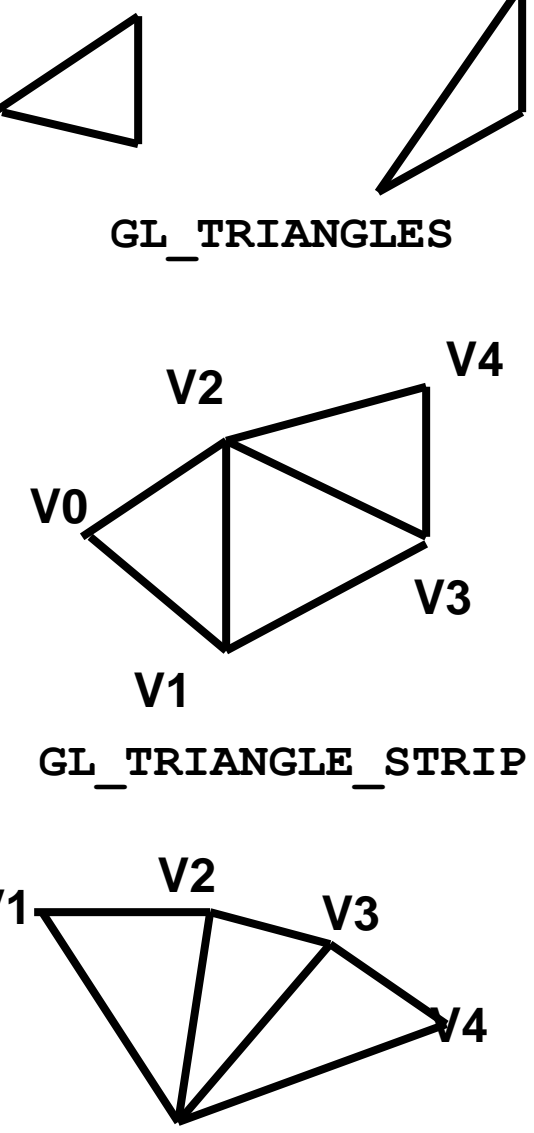

**V0**

#### **Kierunek rysowania prymitywów zamkniętych**

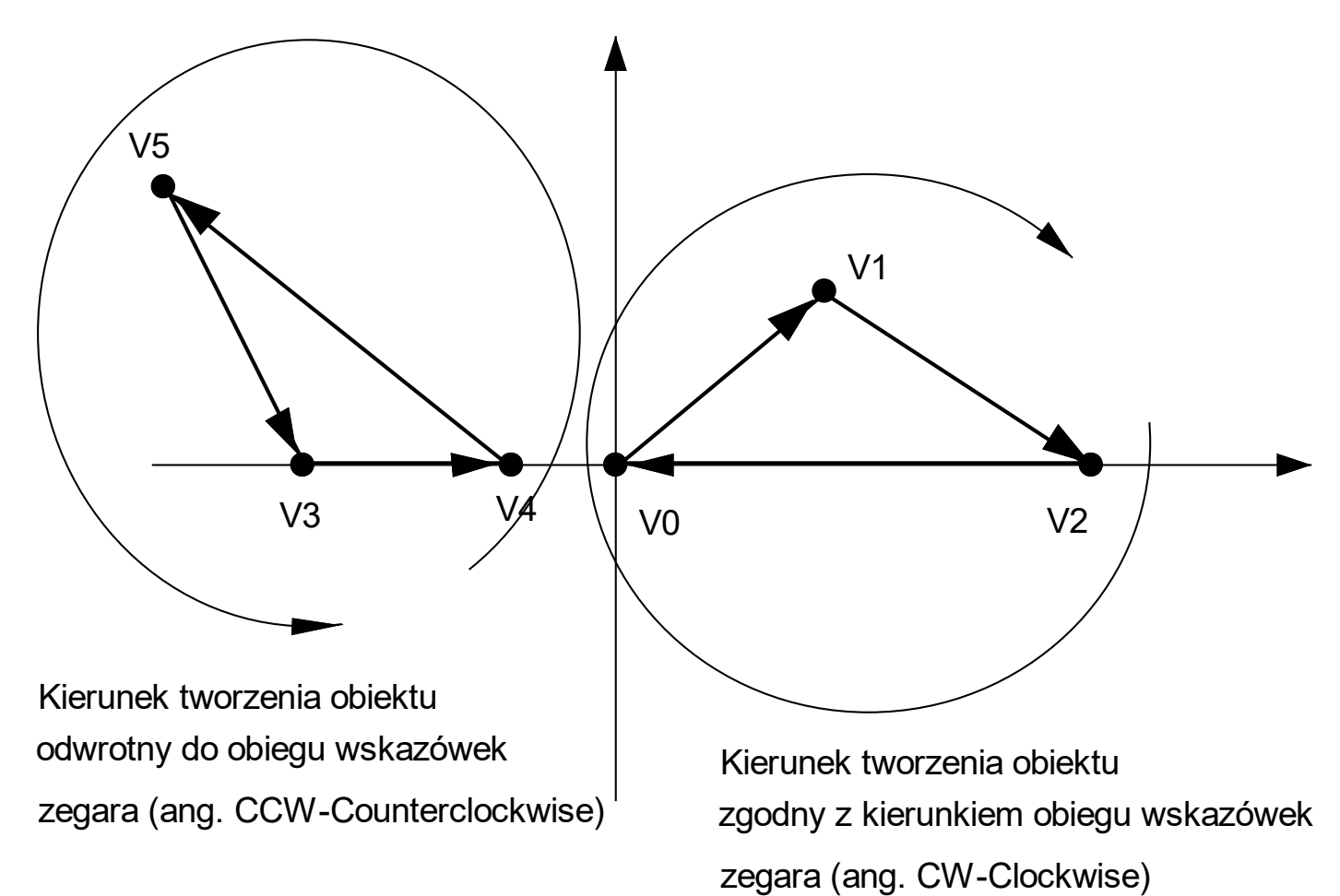

**glFrontFace(GL\_CW); //zgodnie ze wskazówkami zegara**

**glFrontFace(GL\_CCW); // przeciwnie do wskazówek**

#### **Zasady konstruowania typowej sceny**

- **1. Przygotowanie siatek**
	- **1. Siatki skonstruować można z zastosowaniem programów graficznych lub bezpośrednio definiując prymitywy graficzne i położenie ich wierzchołków.**
	- **2. Siatki zamkniętych brył warto zbudować z "zewnętrznych" ścian (można wyłączyć wtedy liczenie ścian wewnętrznych – przyspieszenie obliczeń). Do tworzenia brył należy zastosować wielokąty a nie linie, czy łamane. Przy czym w pierwszym etapie można wymusić wyświetlanie wielokątów w postaci siatek (większa czytelność).**
	- **3. Każdy element sceny, który będzie się poruszał w stosunku do innych elementów należy zdefiniować jako osobną siatkę.**
	- **4. W tworzeniu siatek należy się posługiwać lokalnym układem współrzędnych, nie należy definiować położenia siatki (obiektu) na scenie.**
	- **5. Sąsiednie ściany brył, które współdzielą "ostrą" krawędź należy wykonać z zastosowaniem oddzielnych prymitywów.**
	- **6. Poszczególne elementy siatki zamknąć w jednostka programowaych (język C – funkcje, język C++ - klasy).**
	- **7. Siatki do wielokrotnego użycia (np. walec) zdefiniować w postaci sparametryzowanej (np. Funkcje z parametrami wywołania);**

#### **Zasady konstruowania typowej sceny**

- **2. Zdefiniowanie transformacji przestrzennych i położenia kamery:**
	- **1. Powiązanie ruchomych elementów poszczególnych obiektów za pomocą lokalnych transformacji przestrzennych;**
	- **2. Ustalenie zasad ruchu obiektów i kamery na scenie.**
- **3. Zdefiniowanie oświetlenia sceny:**
	- **1. Włączenie oświetlenia na scenie;**
	- **2. Zdefiniowanie normalnych do ścian obiektów, które będą oświetlane;**
	- **3. Dla elementów nieoświetlanych dynamicznie wyłączać oświetlenie.**
- **4. Teksturowanie:**
	- **1. Przekształcić pliki graficzne w tekstury OpenGL;**
	- **2. Powiązać współrzędne tekstur ze współrzędnymi wierzchołków.**
- **5. Zdefiniowanie interfejsu użytkownika:**
	- **1. Zaproponować zestaw klawiszy lub okien i elementów menu, które będą służyć do wpływania przez użytkownika na elementy sceny;**
	- **2. Zastosować możliwość "dotykania" obiektów sceny:**
- **6. Dodatkowe elementy – mgła, przezroczystość, mapy oświetlenia itp..**

#### **OpenGL – modelowanie/obserwacja**

• Predefiniowane funkcje OpenGL do transformacji układów współrzędnych:

```
{
double b = 1.0;
double a = 1.0;
static double angle =0.0;
static double x =0.0;
glLoadIdentity();
glTranslated(x,0,0);
//void glTranslatef(GLfloat x, GLfloat y, GLfloat z);
qlRotated(angle, 0, 0, -1);
//void glRotatef(GLfloat angle,GLfloat x,GLfloat y, GLfloat z);
angle+=a;
x+=b:
glRectd(-20.0,-20.0,20.0,20.0);}
```
• Trzecia funkcja umożliwia zdefiniowanie skalowania:

void glScalef(GLfloat z,GLfloat y,GLfloat z);

OpenGL – zaawansowane składanie przekształceń

• Składnie kilku przekształceń:

```
{
   static double rot1=0.0, rot2=0.0;
   glLoadIdentity();
   glRectd(-10.0,-10.0,10.0,10.0);
   glRotated(rot1,0,0,1);
   glTranslated(30,0,0);
   glRotated(rot2,0,0,1);
   glRectd(-10.0,-10.0,10.0,10.0);
   rot1+=1.0;rot2--2.0;
}
```
#### OpenGL – zaawansowane składanie przekształceń

- Funkcje glPushMatrix(); i glPopMatrix();
	- { static double rot1=0.0, rot2=0.0; glLoadIdentity(); glRectd(-10.0,-10.0,10.0,10.0);

```
glPushMatrix();
glRotated(rot1,0,0,1);
glTranslated(30,0,0);
glRotated(rot2,0,0,1);
glRectd(-10.0,-10.0,10.0,10.0);
glPopMatrix();
```

```
glPushMatrix();
glRotated(-rot1,0,0,1);
glTranslated(60,0,0);
glRotated(-rot2,0,0,1);
glRectd(-10.0,-10.0,10.0,10.0);
glPopMatrix();
```

```
rot1+=1.0;
rot2 == 2.0:
```
}

#### OpenGL – model oświetlenia

- Składowe światła OpenGL
	- Światło otaczające (ambient)

Nie pochodzi z żadnego określonego kierunku. Powoduje równomierne oświetlenie obiektów na wszystkich powierzchniach i wszystkich kierunkach.

• Światło rozproszone (diffuse)

Pochodzi z określonego kierunku, odbijane jest od powierzchni równomiernie. Powierzchnie intensywniej oświetlone są jaśniejsze od mniej oświetlonych.

• Światło odbłysków (kierunkowe) (specular)

Biegnie z określonego kierunku, odbijane jest w ściśle określonym kierunku.

• Przykład – definiowanie źródła światła laserowego:

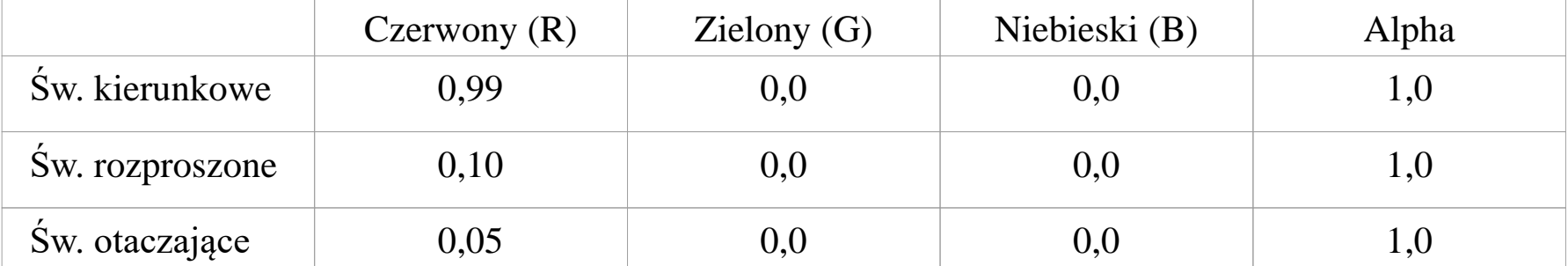

OpenGL – scena oparta na świetle rozproszonym

Lighted Jet

```
{GLfloat ambientLight[] = { 0.5f, 0.5f, 0.5f, 1.0f };
GLfloat diffuseLight[] = { 0.7f, 0.7f, 0.7f, 1.0f };
GLfloat lightPos[] = { -50.f, 50.0f, 100.0f, 1.0f };
```

```
glEnable(GL_LIGHTING);
glLightfv( GL_LIGHT0,
         GL_AMBIENT,
         ambientLight);
glLightfv( GL_LIGHT0,
         GL_DIFFUSE,
         diffuseLight);
glLightfv( GL_LIGHT0,
         GL_POSITION,
         lightPos);
glEnable(GL_LIGHT0);
```
...

}

```
File Help
```

```
glEnable(GL_COLOR_MATERIAL);
glColorMaterial(GL_FRONT, GL_AMBIENT_AND_DIFFUSE);
```
#### OpenGL – podstawowe definiowanie normalnych

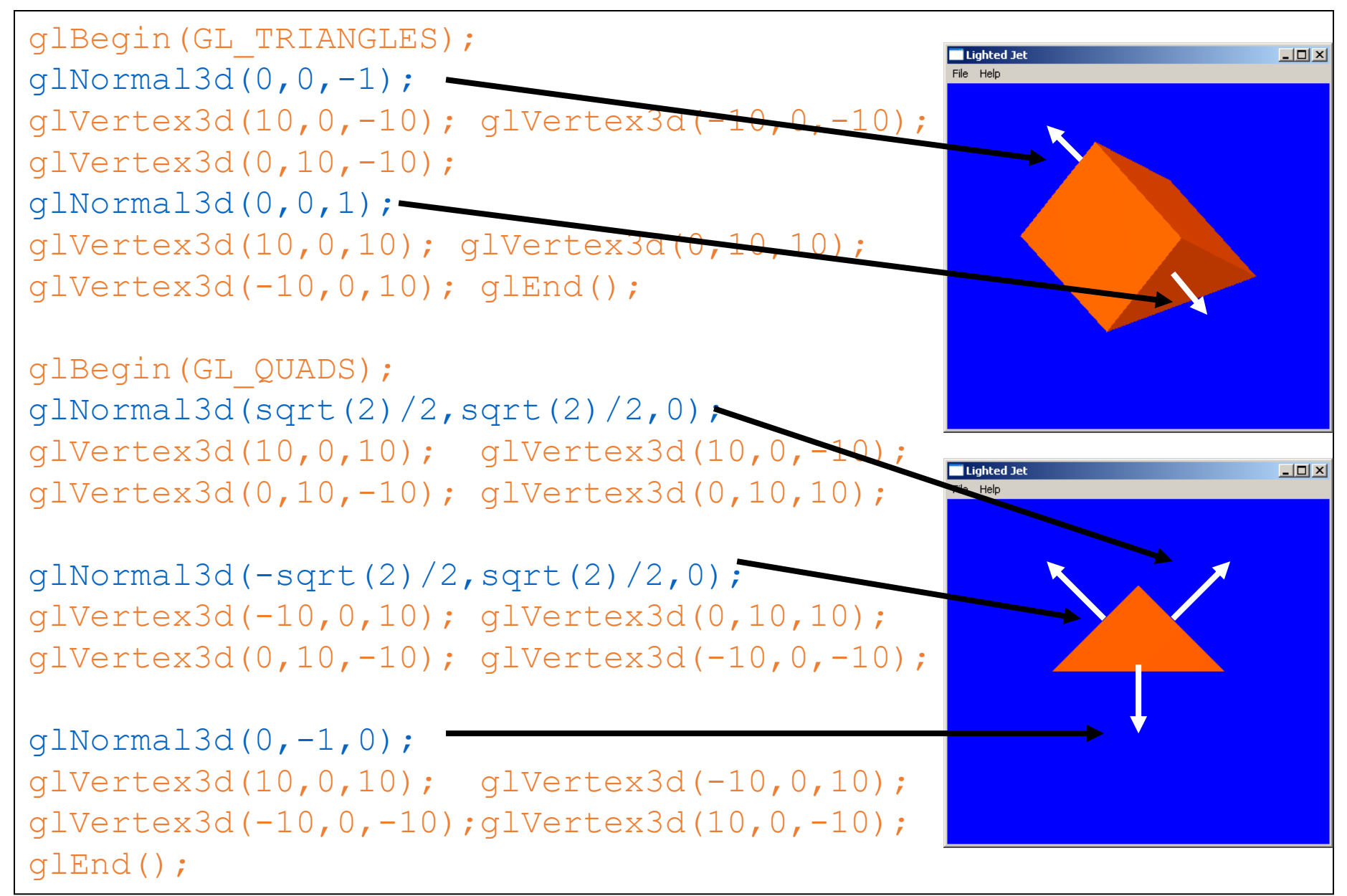

#### **OpenGL – teksturowanie**

- **Teksturowanie polega na pokrywaniu wielokątów obrazami (plikami graficznymi)**
- **Umożliwia znaczące zwiększenie realizmu sceny przy niewielkim zwiększeniu nakładu obliczeniowego**
- **Rozwój akceleratorów graficznych w ciągu ostatnich lat skupiał się na rozbudowie sprzętowych funkcji wspomagających przechowywanie, szybki transfer i rozkładanie tekstur na elementach sceny**
- **Większość efektów symulujących oświetlenie w grach komputerowych realizowana jest z zastosowaniem teksturowania**

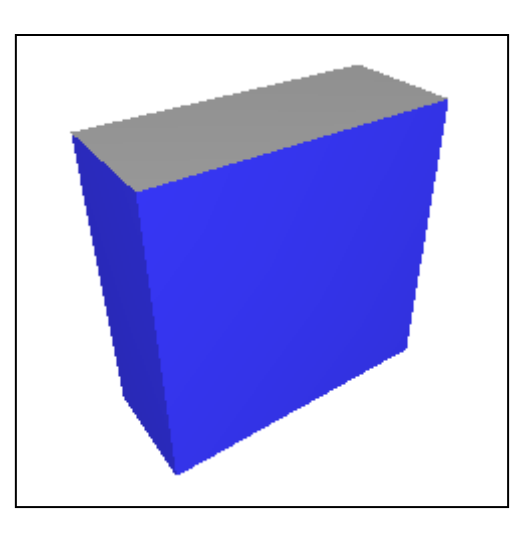

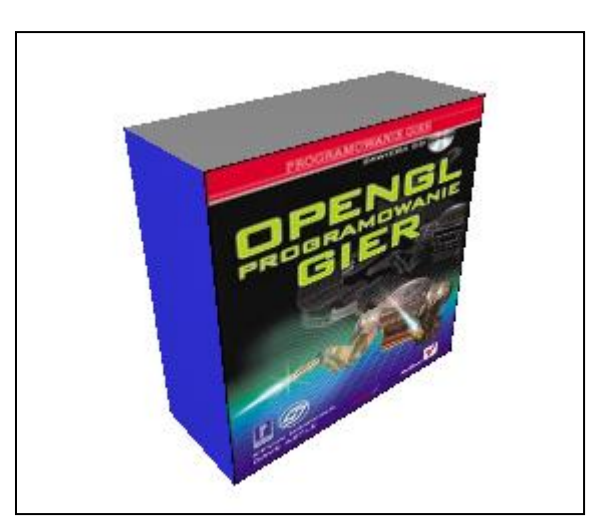

#### **Teksturowanie – pokrywanie obiektów teksturą**

```
void kwadrat(void)
{ glColor3d(0.7,0.7,0.9);
   // Określ bieżący obiekt tekstury:
   glBindTexture(GL_TEXTURE_2D,texture[0]);
   glEnable(GL_TEXTURE_2D); // Włącz teksturowanie
   glBegin(GL_QUADS);
      glNormal3d(0,0,1);
      // Powiąż współrzędne tekstury z wierzchołkami:
      glTexCoord2d(1.0,1.0); glVertex3d(25,25,25);
      glTexCoord2d(0.0,1.0); glVertex3d(-25,25,25);
      glTexCoord2d(0.0,0.0); glVertex3d(-25,-25,25);
       glTexCoord2d(1.0,0.0); glVertex3d(25,-25,25);
   glEnd();
   glDisable(GL_TEXTURE_2D); // Wyłącz teksturowanie
}
```
### Techniki zwiększania realności w grach komputerowych

- Użytkownicy oczekują poziomu odwzorowania wirtualnego świata na poziomie zbliżonym do rzeczywistości (Final Fantasy, Ekspres polarny, Opowieść Wigilijna 2009, Avatar )
- Możliwości interaktywnej grafiki 3D (zwłaszcza na platformę PC) są wciąż ograniczone.

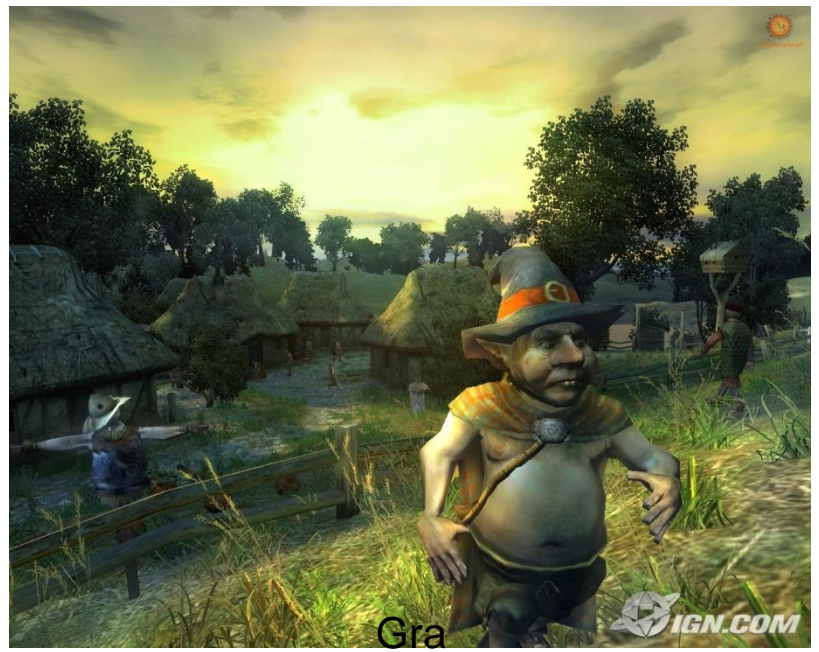

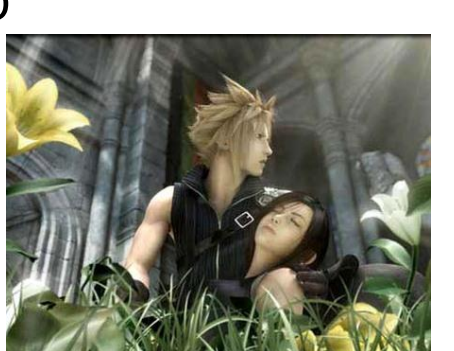

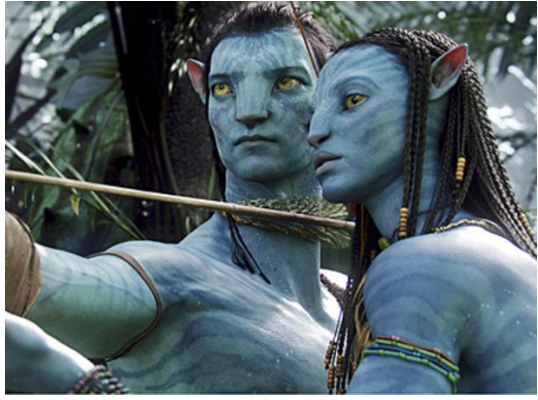

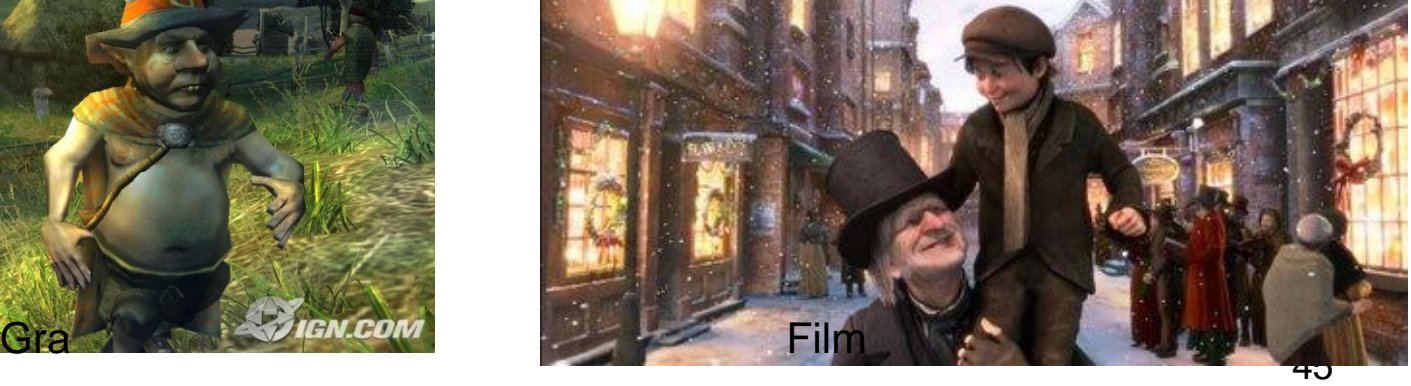

# Uwaga: KONSOLE!!!

• Poziom grafiki w nowych grach konsolowych przewyższa gry na PC !

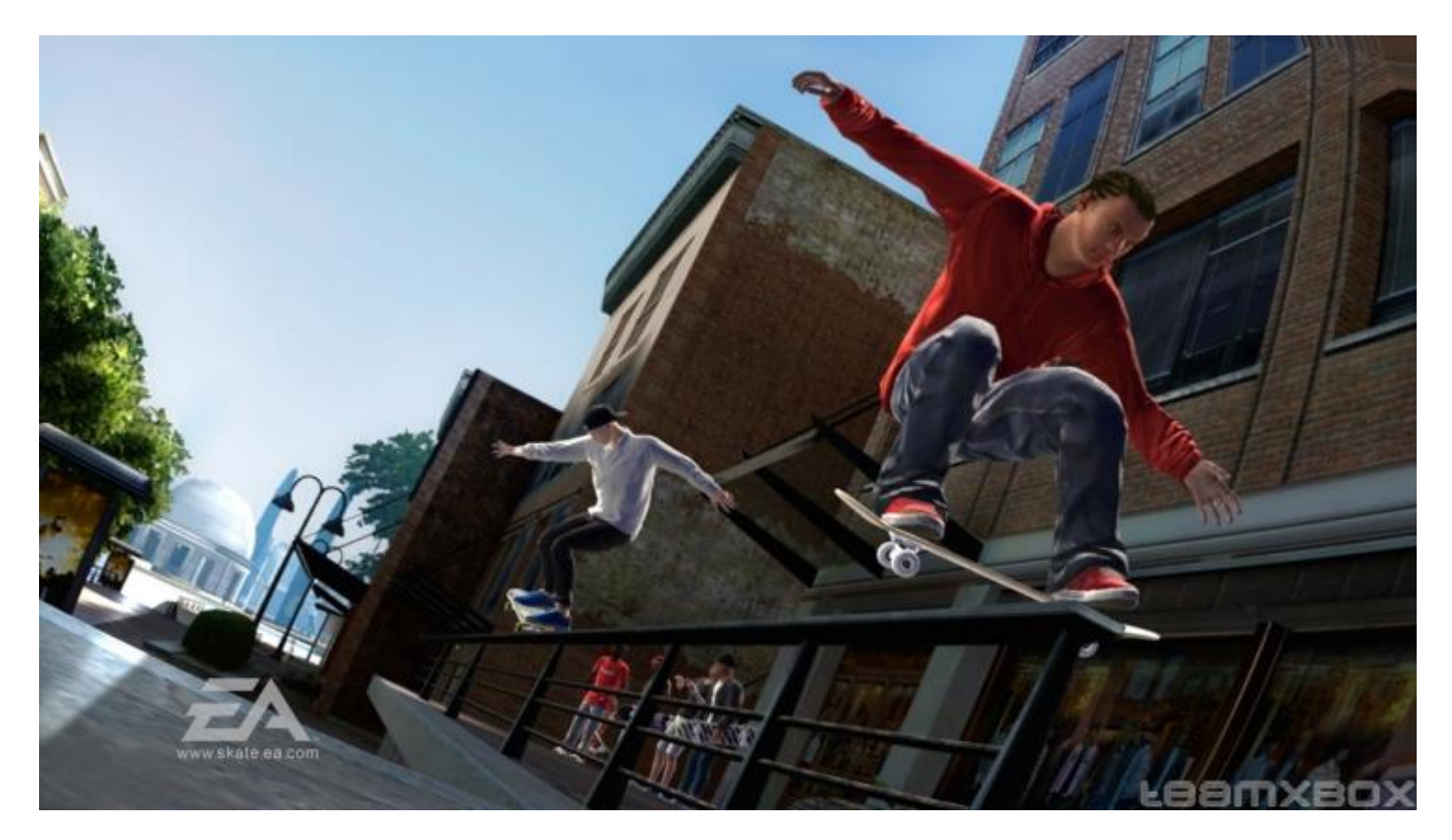

# Teksturowanie - dyskusja

- Teksturowanie polega na pokryciu obrazem (1D/2D/3D) wielokąta
- Skomplikowane modele mogą być zastąpione prostszymi pokrytymi teksturami
- Inteligentne teksturowanie może zastąpić liczenie oświetlenia
- Jednym z głównych nurtów rozwoju kart graficznych jest powiększanie możliwości lokalnego gromadzenia tekstur i szybkiego teksturowania obiektów na scenie
- Nawet proste teksturowanie zwiększa realność sceny 3D.

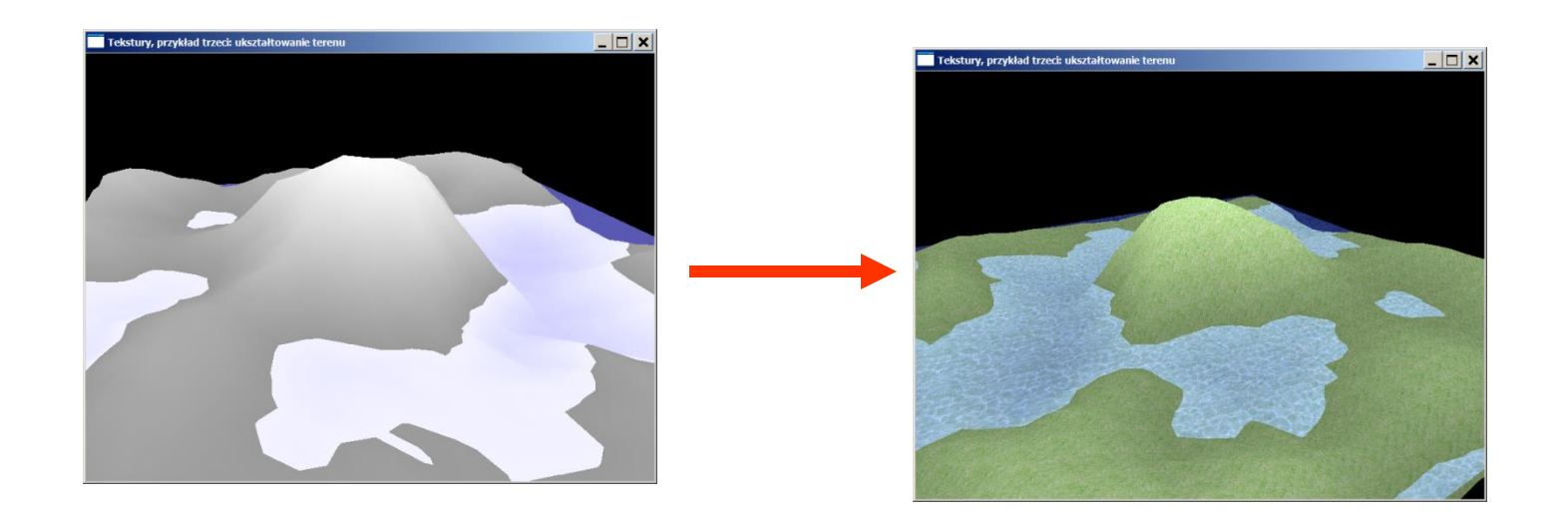

# Podstawowe teksturowanie

- Załaduj plik graficzny
- Skonwertuj plik graficzny na teksturę
- Ustal filtrowanie
- Włącz teksturowanie
- Połącz współrzędne tekstury z wierzchołkami obiektu graficznego

```
glBegin(GL_QUADS);
   glTexCoord2d(1.0,1.0); glVertex3d(25,25,25);
   glTexCoord2d(0.0,1.0); glVertex3d(-25,25,25);
   glTexCoord2d(0.0,0.0); glVertex3d(-25,-25,25);
   glTexCoord2d(1.0,0.0); glVertex3d(25,-25,25);
glEnd();
```
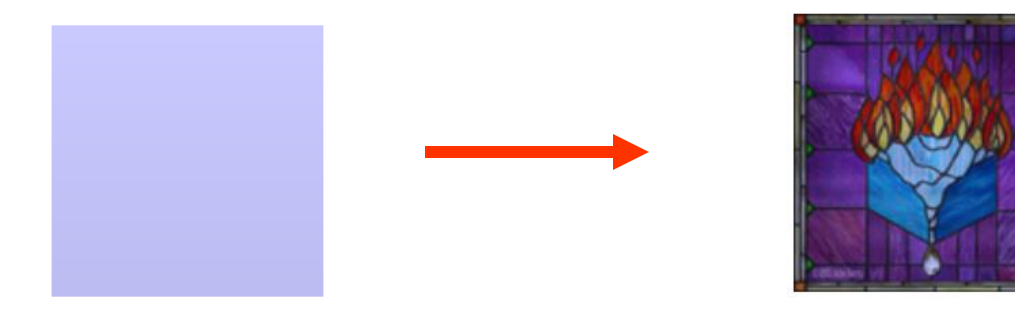

# Teksturowanie z przezroczystością

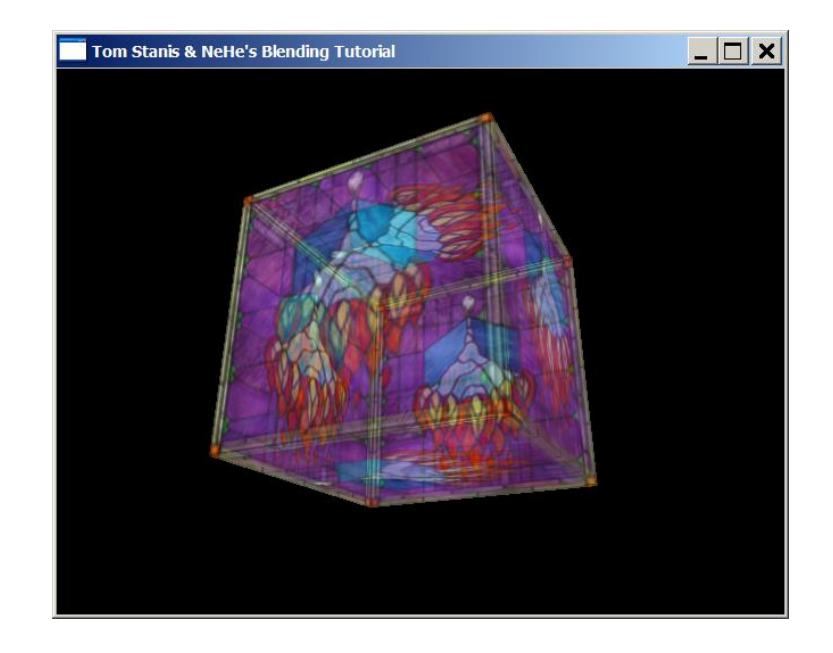

```
//…
glDepthFunc(GL_LEQUAL);
glBlendFunc(GL_SRC_ALPHA,GL_ONE);
//…
if(blend)
{ glEnable(GL_BLEND);
  glDisable(GL_DEPTH_TEST);
}
```
# Możliwości teksturowania w OpenGL

Fonts: OpenGL surfaces (powierzchnie): A Texture on a Font!

#### OpenGL quadrics (Kwadryki): Particles (cząsteczki):

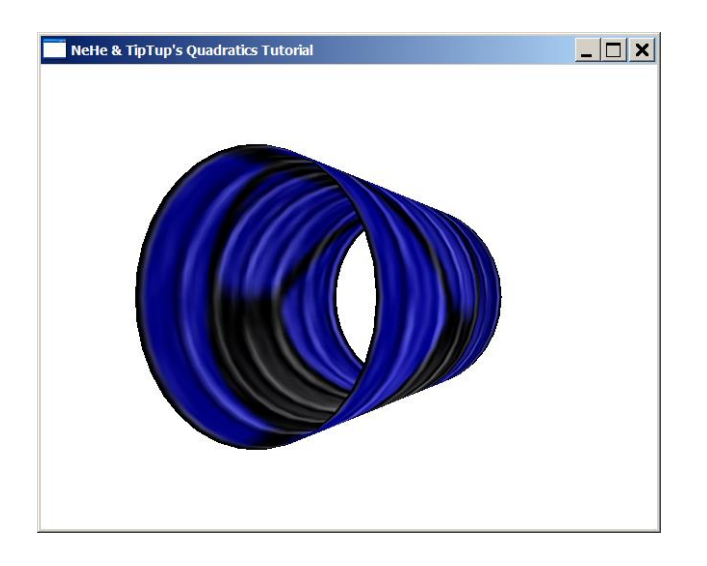

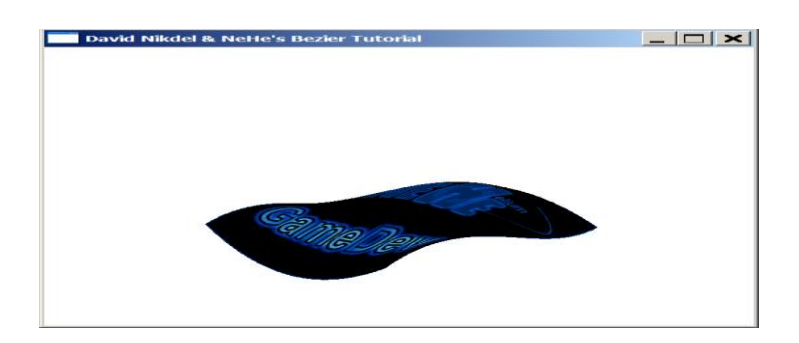

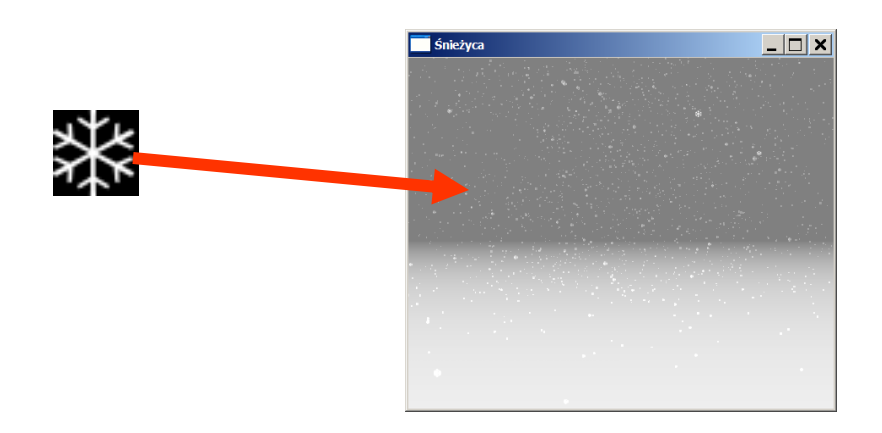

# Environment Mapping

• Udawane odbicia (gry samochodowe):

Normalny obrazek: Obrazek zniekształcony

sferycznie  $\Box$  $\times$ He & TipTup's Environment Mapping Tutoria

```
THE MOST IMPORTANT COMMANDS:
//…
glTexGeni(GL_S, GL_TEXTURE_GEN_MODE, 
GL_SPHERE_MAP);
glTexGeni(GL_T, GL_TEXTURE_GEN_MODE, 
GL_SPHERE_MAP);
//…
glEnable(GL_TEXTURE_GEN_S); 
glEnable(GL_TEXTURE_GEN_T);
//
// gluCylinder(…);
//
glDisable(GL_TEXTURE_GEN_S); 
glDisable(GL_TEXTURE_GEN_T);
```
# Multiteksturowanie

- Możliwość komponowania jednej tekstury z kilku
- Dokonując tylko szybkich wymian tekstur osiąga się interesujące efekty:
	- Fałszywego oświetlenia (light maps)
	- Fałszywego odwzorowywania chropowatości (false bump mapping)

# Multiteksturowanie podstawy

• Potrzebujemy 2 tekstur:

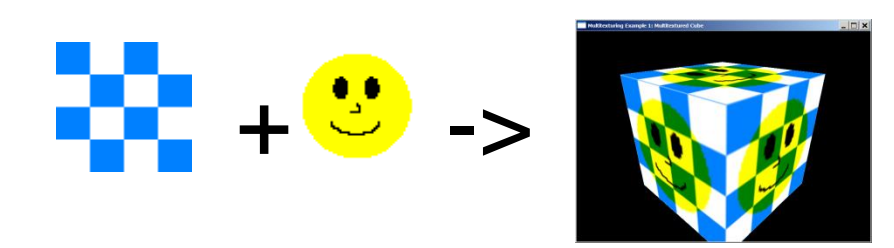

⚫ **W OpenGL musi działać rozszerzenie GL\_ARB\_multitexture**:

```
glActiveTextureARB(GL_TEXTURE0_ARB); glEnable(GL_TEXTURE_2D);
glBindTexture(GL_TEXTURE_2D, smileTex->texID);
glActiveTextureARB(GL_TEXTURE1_ARB); glEnable(GL_TEXTURE_2D);
glBindTexture(GL_TEXTURE_2D, checkerTex->texID);
//…
glBegin(GL_QUADS); //…
   glVertex3f(0.5f, 0.5f, 0.5f);
//…
```
# Model oświetlenia OpenGL - dyskusja

- W modelu Ponga:
	- Każdy wielokąt oświetlany jest niezależnie
	- Światło rozproszone na jednym wielokącie nie wpływa na inny
	- Cieniowanie odbywa się dla każdego wierzchołka
- Żeby uzyskać ładnie ocieniowaną powierzchnię trzeba ją podzielić na kilkadziesiąt mniejszych wielokątów.
- W grach komputerowych:
	- Dalej poszukuje się redukcji złożoności siatek
	- Nie oświetla się wszystkich elementów sceny
	- Użytkownicy oczekują realistycznych efektów
- SPRYTNIE ZASTOSOWANE MULTITEKSTUROWANIE MOŻE ZASTĄPIĆ NAKŁAD OBLICZENIOWY NA CIENIOWANIE Z ZASTOSOWANIEM OŚWIETLENIA OPENGL

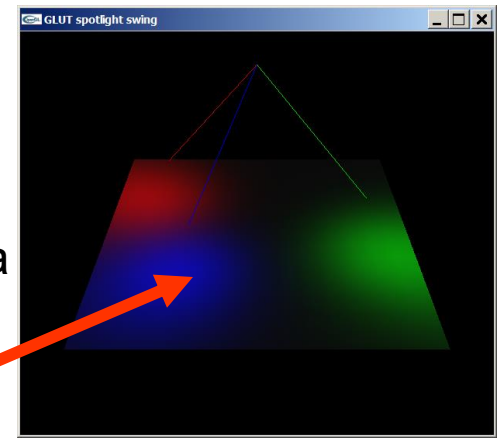

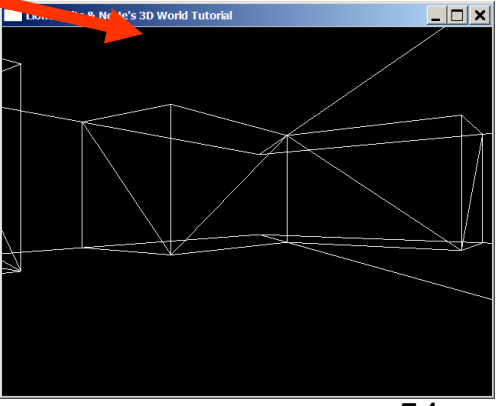

# Mapy oświetlenia

• Wystarczy nałożyć na ściany kombinację tekstur odzwierciedlających fakturę powierzchni i oświetlenie, żeby uzyskać dobry efekt fałszywego oświetlenia

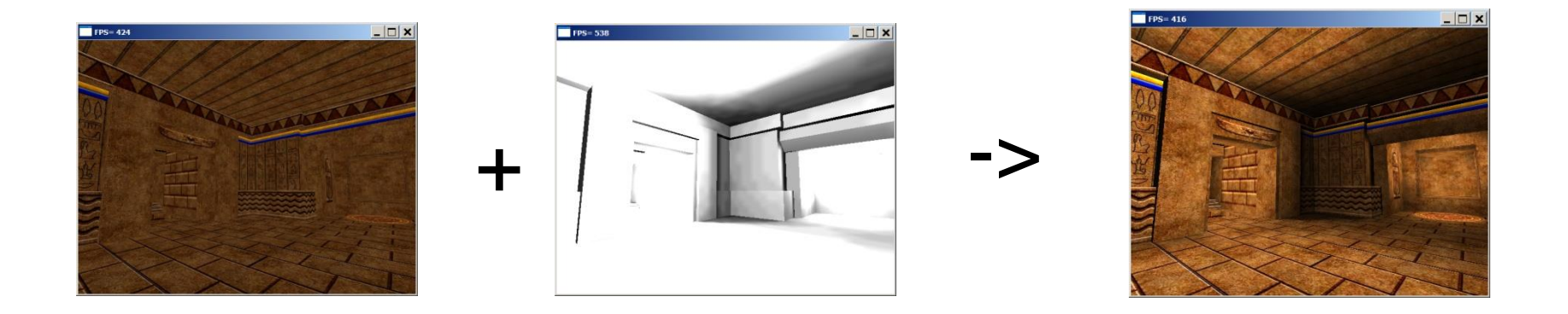

# Fałszywa chropowatość

- Bada się położenie źródła światła, obserwatora oraz orientację oświetlanego obiektu
- Na podstawie wymienionych danych dokonuje się niewielkiego przemieszczenia odpowiednio przygotowanych 2 tekstur na płaszczyźnie.

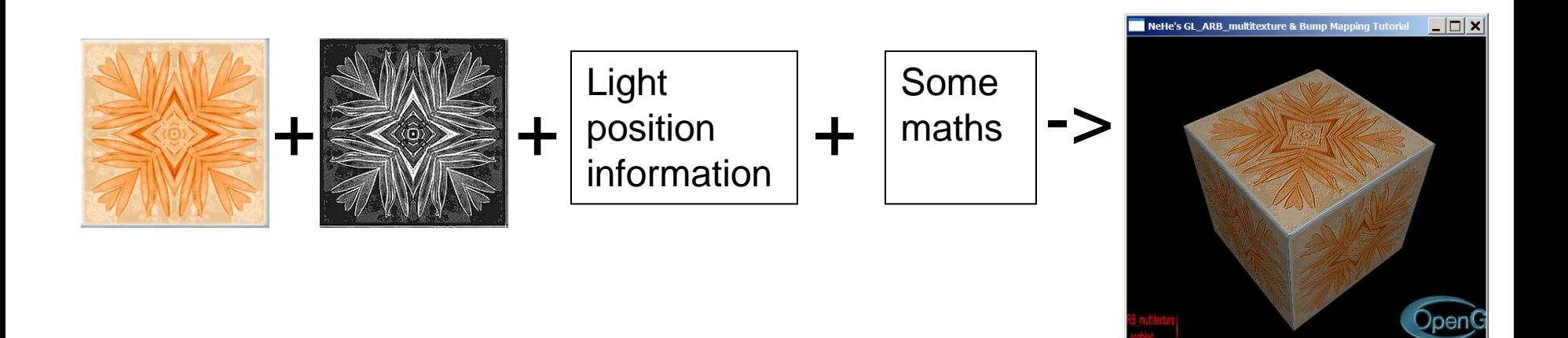

# Standardowa linia potokowa OpenGL

- Transformacje wierzchołków:
	- Położenie, kolor, normalna, współrzędne tekstury
- Utworzenie prymitywów i Rasteryzacja:
	- Powiązanie wierzchołków z zastosowaniem prymitywów
	- Transformacje wycinające
	- Zdefiniowanie fragmentów potencjalnych pikseli
- Teksturowanie fragmenntów i kolorowanie :
	- Kolory fragmentów są mieszane z kolorami tekstur
	- Obliczana jest mgła
- Operacje rastrowe:
	- Test Apha, Stencil, Głębokość
	- Ustalenie wartości koloru piksela

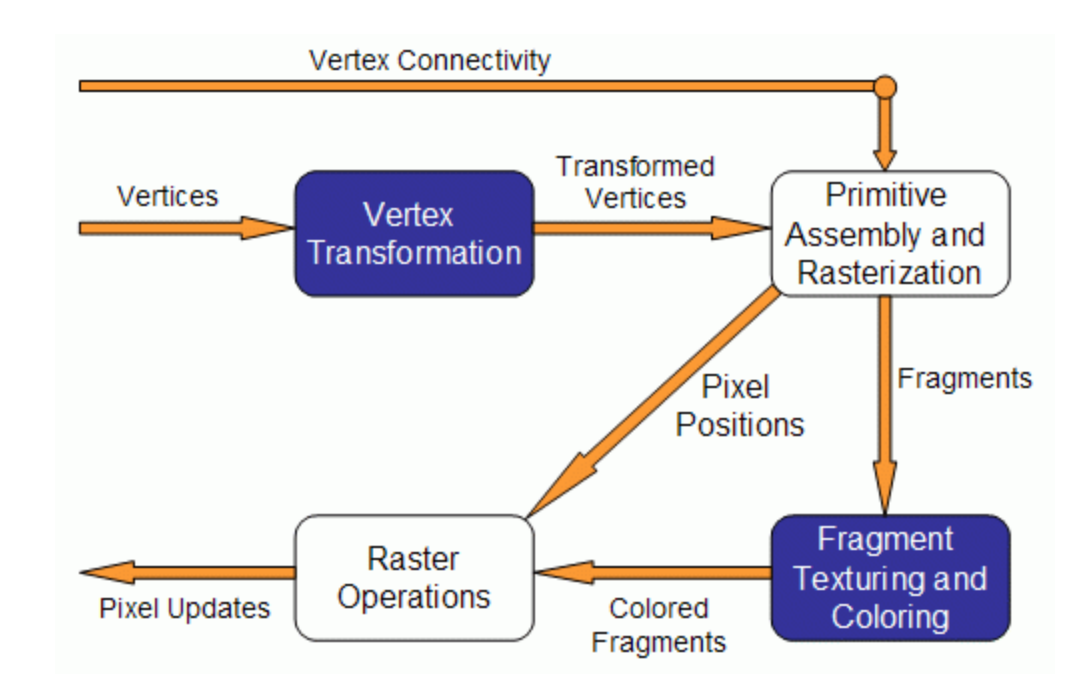

# Możliwość wprowadzenia shaderów

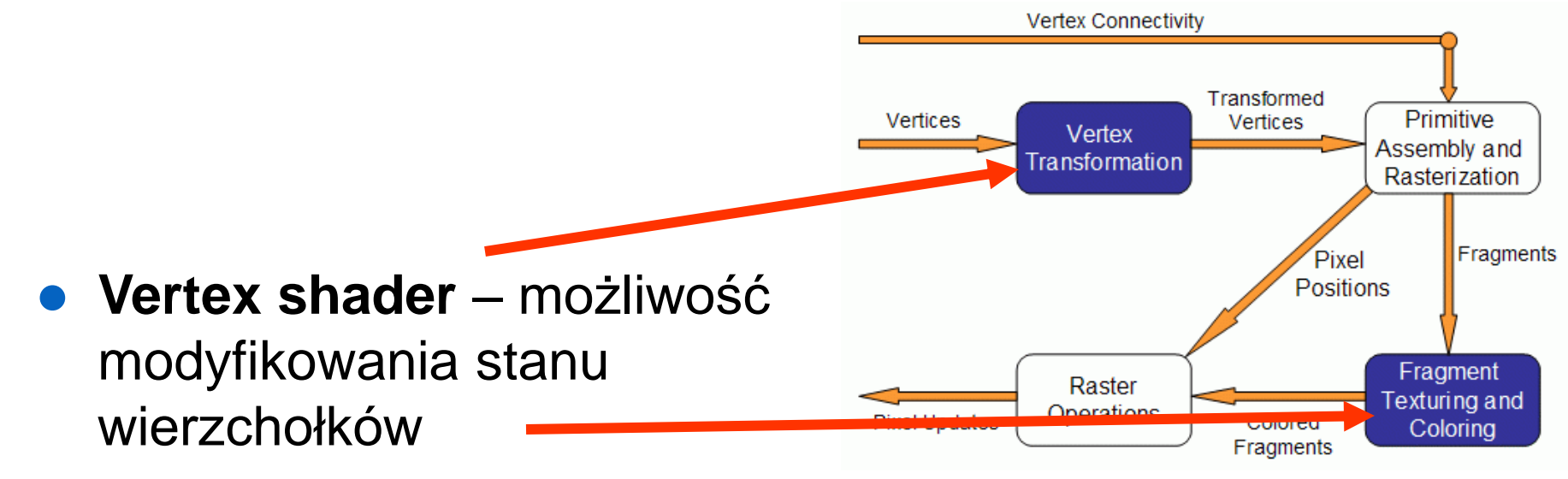

⚫ **Fragment shaders –** możliwość modyfikowania stanu fragmentów

# OpenGL Shading Language (GLSL)

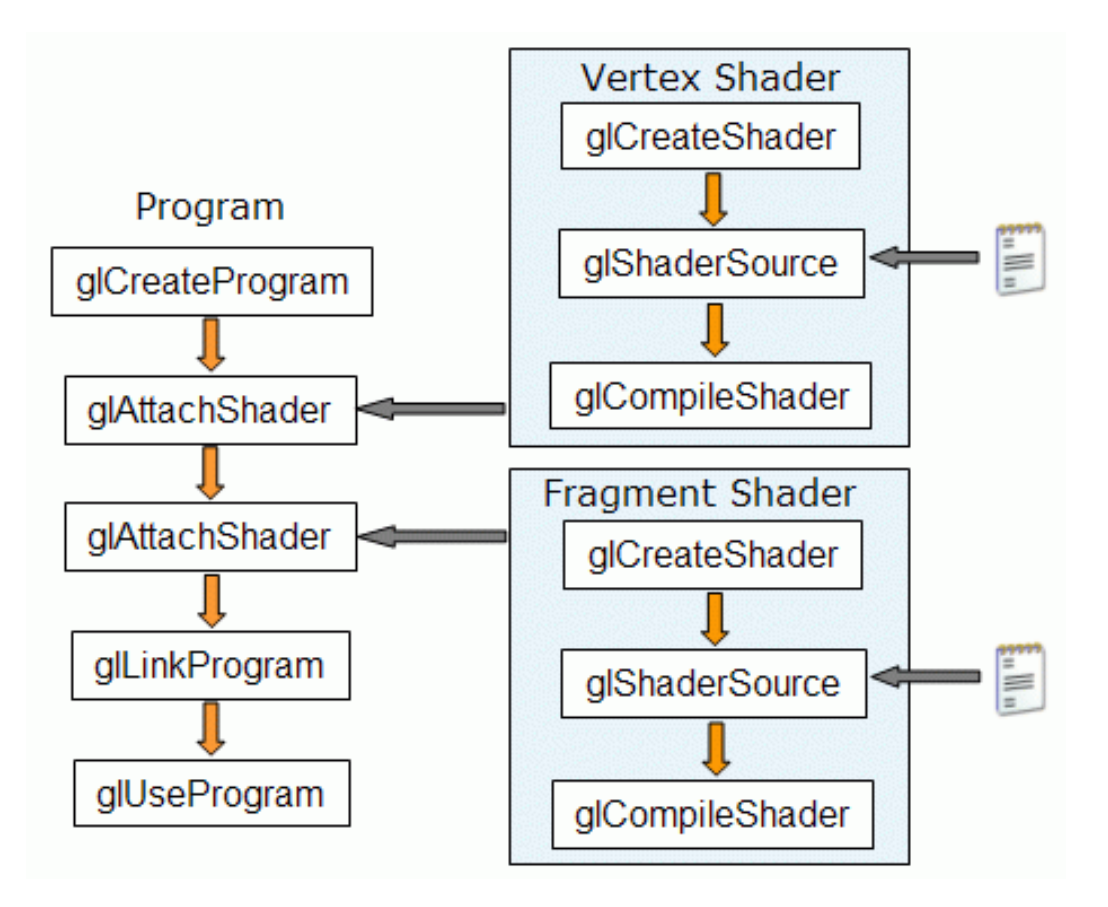

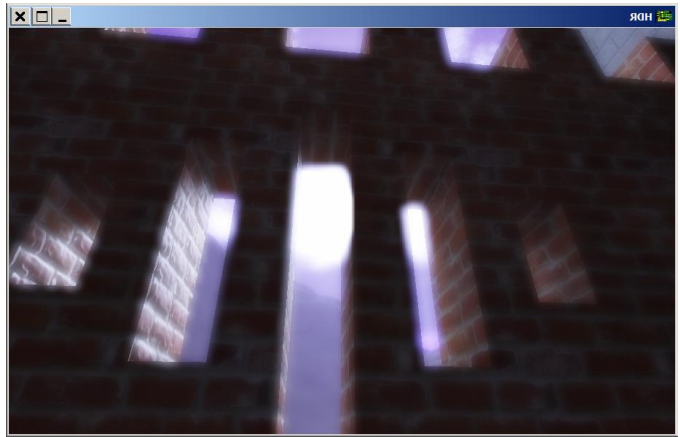

# Technika Ray-tracing

- Droga do uzyskania lepszych wyników renderowania:
	- Obraz tworzy się przez prześledzenie promieni od źródła światła do kamery.
	- Każdy promień może wchodzić w wiele interakcji z obiektami, które stoją na jego drodze do kamery
	- Technika ray-tracing bardziej odpowiada prawom fizyki
	- Można obliczyć globalny efekt oświetlenia ale procedury są wolne i stwarzają problem w aplikacjach interaktywnych
- Istnieje ścieżka rozwoju akceleratorów graficznych, w których wbudowywane są procedury ray-tracing.

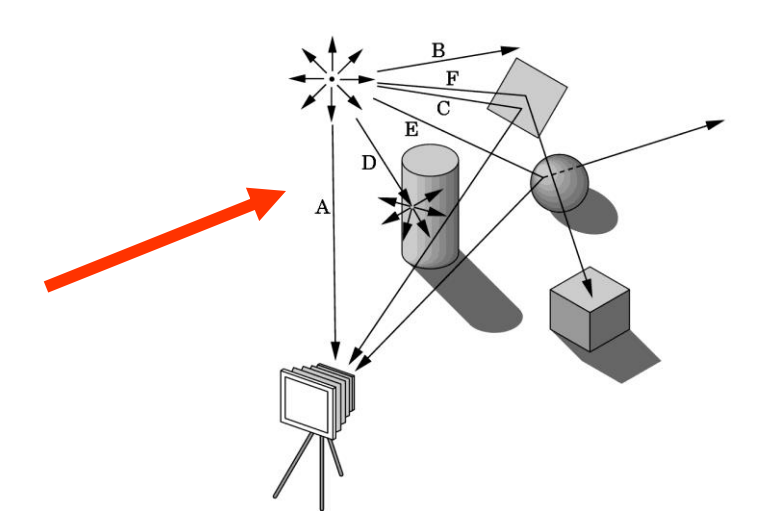

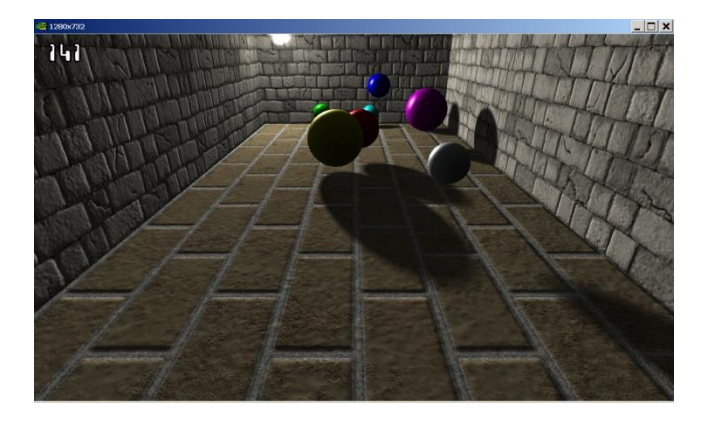